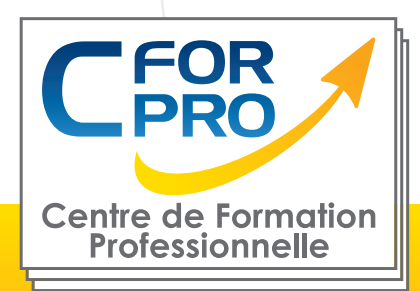

# FORMATION Photoshop à distance

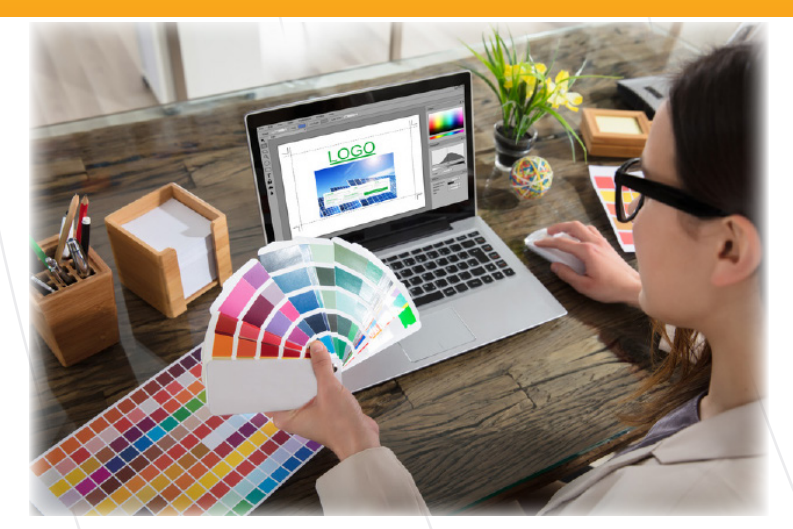

# **Objectifs**

Maîtriser les fonctions essentielles de l'outil Photoshop.

A pprendre à détourer et retoucher des images. Maîtriser le traitement des images, couleurs, optimisation, etc.

Préparation de fichiers destinés à l'imprimerie ou à la photogravure. Mise en pratique de projets personnels et professionnels.

**Type de cours : Distanciel**

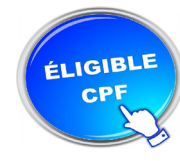

**Référence : PHOEL**

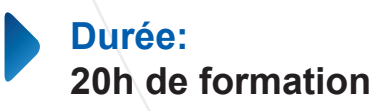

**Lieu : A distance**

### **ATTESTATION DELIVRÉE EN FIN DE FORMATION**

**Pré-requis** Utilisation courante des fonctions principales d'un PC et de l'environnement Windows.

**Public visé** Tout public familiarisé avec l'ordinateur PC ou Mac

Passage de la certification TOSA

Formation éligible au CPF

PHOTOSHOP

### **Méthodes pédagogiques**

- Accès internet
- Exercices pratiques sur PC
- Supports de cours
- Mises en application des logiciels

**1 50218786700010 - Déclaration N°11754276775 - Tél: 01.75.50.92.30 - Fax: 01.79.73.89.51 - Mail : contact@cforpro.com Centre de Formation Professionnelle CFORPRO - Tour de l 'horloge- 4 Place louis Armand 75603 Paris- Siret V29/02/2024**

# **Programme**

## **PHOTOSHOP - NIVEAU 1 : 20 MODULES – 10 HEURES**

**1 – Télécharger le logiciel** Comment télécharger le logiciel ?

#### **2 – Photoshop – Prise en main**

Photoshop, à quoi ça sert ? Ouvrons Photoshop Création d'un nouveau document L'interface de Photoshop Ouvrir et importer une image Enumération des outils Déplacez-vous dans le document Comment enregistrer Autres options pour zoomer Personnaliser son espace de travail

#### **3 – Les images – Les bases**

Informations sur une image ouverte Les pixels, c'est quoi ? Redimensionner une image Transformer la taille d'une image Comment faire une rotation d'une image Effet miroir : faire des symétries Cadre photo Outil recadrage Corriger l'inclinaison d'une image Réglages automatique d'une image Luminosité – Contraste Réglage de la courbe Réglage en noir et blanc

#### **4 – Les calques – Les bases**

Ouvrons un fichier Photoshop Qu'est-ce qu'un calque ? Les différents calques Créer un nouveau calque – Renommer et disposer les calques Les différentes actions sur les calques Déplacer et redimensionner les calques Présentation de l'exercice Solution de l'exercice

#### **5 – La Sélection – Les bases**

Sélectionner un sujet Outil de sélection rapide Outil baguette magique Outil de sélection d'objet Outil lasso Outil de sélection Rectangle et Ellipse

**6 – Atelier créatif – Changer le fond d'un personnage** Changer le fond du personnage

#### **7 – La couleur – Les bases**

Calque de remplissage – Mettre un fond de couleur Pot de peinture Introduction au dégradé Outil dégradé : plus de détails Le pinceau Différence entre RVB et CMJN

#### **8 – Le texte – Les bases**

Exercice texte – Ouvrir et recadrer Générer du texte Changer les propriétés du texte Exercice texte – Trouver une typo Bloc de texte Exercice texte – Finaliser la mise en page

#### **9 – Atelier créatif – Présentation d'un produit : l'Iphone**

Présentation de l'atelier iPhone Création du nouveau document Détourer les iPhones Ajuster la taille des iPhones Mettre le fond en couleur

#### **10 – Les formes – Les bases**

Générer un rectangle et changer les paramètres Créer d'autres formes Modifier les formes Ajoutons le texte Dessinons les cercles de couleur Ecrire les derniers textes Finalisation de la création

### **11 – Fonctions graphiques et effets**

Option tablette graphique Traitement par lot Effet Flou Filtre Rendu Filtre Pixellisation Fluidité – Portrait Fluidité – Corps

**2 Centre de Formation Professionnelle CFORPRO - Tour de l 'horloge- 4 Place louis Armand 75603 Paris- Siret 50218786700010 - Déclaration N°11754276775 - Tél: 01.75.50.92.30 - Fax: 01.79.73.89.51 - Mail : contact@cforpro.com**

#### **12 – Atelier créatif – Affiche basket Nike**

Présentation de l'atelier Paramétrage des documents Création des fonds Détourage de la basket **Eclaboussures** Ombre portée et logo

#### **13 – Atelier créatif – Affiche Danseur**

Effet graphique de la danseuse Colombe et lumière **Enregistrement** Présentation de l'atelier Paramétrage des documents Fond dégradé et halo Création du motif rayure Détourage du danseur Création des formes de l'outil tampon Masques de fusion de la danseuse Calque de réglage de la danseuse Ajout de la danseuse au fond

#### **14 – Atelier créatif – Créer un gif animé**

Présentation de l'atelier Présentation du gif Animation du gif Paramétrage des documents Mise en place et création Mouvement de la basket et mise en couleur Opacité du gif Ajout du logo et du texte Enregistrer le gif Enregistrement du fichier gif Gestion des calques du gif

#### **15 – Atelier créatif – Logo Lettrage en 3D**

Présentation de l'atelier Paramétrage des documents Ajout du texte Mise en 3D Rendu 3D Finalisation du logo **Enregistrement** 

#### **16 – Atelier créatif – Poster Nike**

Présentation de l'atelier Fond dégradé Détourage de la basket Dégradé cercle de couleur **Texte** Ombre portée Enregistrement

#### **17 – Atelier créatif – Mettre en mouvement une photo – Effet Parallaxe**

Présentation de l'atelier Comment est composé le parallaxe Mise en mouvement du 1er plan Mise en mouvement du 2e plan Export du parallaxe

#### **18 – Atelier créatif – City Skyline**

Présentation de l'atelier Explication de la création Dessin du 1er rectangle Dessin de la forme composée des 3 rectangles Dessin à la plume des immeubles Créer un groupe avec les formes Créer le masque d'écrêtage Faire le fond en dégradé bleu Ajouter du bruit au fond Ajout du flou sur le fond Ajout du carré de couleur Réalisation des deux autres carrés de couleur Dessin du contour Ombre portée Ajout du texte Enregistrement

#### **19 – Atelier créatif – Ajouter une signature sur ses photos**

Présentation de l'atelier Choix de la typo 1 Choix de la typo 2 Baseline Finalisation du logo **Astuces** 

#### **20 – Nouveautés Photoshop 2020**

Interface Outils de sélection d'objet Fenêtre propriété **Déformation** Nouvelle fonctionnalité du calque dynamique Nouveau style des panneaux Outil transformation Trucs et astuces

**6 50218786700010 - Déclaration N°11754276775 - Tél: 01.75.50.92.30 - Fax: 01.79.73.89.51 - Mail : contact@cforpro.com Centre de Formation Professionnelle CFORPRO - Tour de l 'horloge- 4 Place louis Armand 75603 Paris- Siret** 

### **PHOTOSHOP - NIVEAU 2 : 34 MODULES – 10 HEURES**

#### **1 – Interface**

Présentation de l'interface Personnalisation de la palette et mode présentation Raccourcis clavier de base Format d'enregistrement Camera raw

#### **2 – Géométrie et corrections de l'image**

Redresser l'image – Perspective Correction de la densité – Outil densité Outils : Netteté – Doigt – Goutte Paramètre forme pinceau Création forme de pinceau

#### **3 – Les calques**

Options des calques Lier des calques Style de calque

#### **4 – Fonctions graphiques et effets**

Mise en forme du texte Filtre bruit Filtre de déformation Script Action

#### **5 – Atelier créatif – Pochette CD**

Présentation de l'atelier Paramétrage des documents Création des fonds Incrustation du visage Utilisation des brushes Incrustation des textures dans le visage Ajout du texte et effet **Enregistrement** 

#### **6 – Atelier créatif – Affiche Birdy Man**

Présentation de l'atelier New doc et dégradé Ajout portrait Création des formes de pinceaux Ajout des oiseaux Incrustation de l'image fond Ajout du texte **Enregistrement** 

#### **7 – Atelier créatif – Affiche Voiture**

Présentation de l'atelier Paramétrage des documents Création du fond dégradé Détourage de la voiture Ombre portée Incrustation de la lettre R Effet sur le R Texte et enregistrement

#### **8 – Interface**

Interface des calques La loupe Préférences dans Photoshop L'historique Repère et repère commenté Créer des plans de travail Enregistrer les plans de travail Option du texte

#### **9 – Nouveautés 2019**

Cadre photo Commande Z Faux texte Mode de fusion Remplissage d'après le contenu Roue chromatique Transformation manuelle

#### **10 – Géométrie**

Texte 3D Lancer le rendu 3D Matière 3D 3D image De la 2D à la 3D Déformation de la marionnette Transformation perspective Déformation personnalisée Calque de réglages

#### **11 – Détourage et masques**

Plume : option des tracés Masque de fusion sur les calques de réglage Masque d'écrêtage Les calques dynamiques – Les bases Changement de la couleur du t-shirt

#### **12 – Atelier créatif – Florence**

Importer une image Modifier les paramètres de l'image Vectoriser des photos Vectorisation dynamique et composition

Centre de Formation Professionnelle CFORPRO - Tour de l 'horloge- 4 Place Iouis Armand 75603 Paris- Siret<br>I8786700010 - Déclaration N°11754276775 - Tél· 01 75 <mark>8</mark>0 92 30 - Fax· 01 79 73 89 51 - Mail : contact@cfornro c **50218786700010 - Déclaration N°11754276775 - Tél: 01.75.50.92.30 - Fax: 01.79.73.89.51 - Mail : contact@cforpro.com**

#### **13 – Les filtres – Les bases**

Présentation des flous Appliquer un flou gaussien Flou et profondeur de champ Présentation rapide de la galerie de filtres

#### **14 – Atelier créatif – Surf session**

Présentation de l'atelier Surf Création du nouveau document et des cadres photos Importer les images dans les cadres Autres méthodes pour séparer les images Ajouter les filtres Ecrire le texte et finaliser la création

#### **15 – Les Images – Les retouches**

Outil tampon – A quoi ça sert ? Outil correcteur localisé Outil Correcteur Outil Pièce Déplacement de base sur le contenu Exercice – Utiliser l'outil correcteur localisé

#### **16 – Les calques – Nouveaux paramètres**

Introduction aux calques de réglages Voyons les autres calques de réglages Disposition des calques de réglages Calques de fusion – Ombre portée Autres calques de fusion Changer l'opacité d'un calque Masque de fusion – Introduction

#### **17 – Atelier créatif – Jungle Néon**

Présentation de l'atelier Jungle Néon Ouvrir les documents Ecrire le mot JUNGLE Ajouter le masque de fusion au texte Ajout des effets de NEON Rajouter les touches de couleur Ajouter les calques de réglages **Enregistrement** 

#### **18 – La sélection – Apprenons davantage**

Intervertir la sélection Dilater et contacter la sélection Contour progressif de la sélection Outil plume – Faire des lignes droites Outil plume – Faire des courbes Transformer son tracé en sélection Modifier le tracé Sélectionner la tasse avec la plume Améliorer le contour

#### **19 – Atelier créatif – Effet Glitch**

Présentation de l'atelier Glitch Création des fonds en noir et blanc Modifier les styles du calque – Travail sur les couches RVB Faire le décalage de l'image Finaliser l'effet Glitch Effet Glitch avec l'ours

#### **20 – La couleur – Plus de paramètres**

Formes de pinceaux plus avancées Télécharger des formes de pinceaux Utiliser l'outil Pipette Le nuancier  $-\sqrt{1}$  Introduction

#### **21 – Autres Fonctionnalités**

Présentation du changement de ciel Changer un 1er ciel Importer ses propres ciels Aller plus loin avec cette fonction Changer les expressions du visage – Portrait Femme Changer les expressions du visage – Portrait Homme Coloriser ces vieilles photos Affichage – Extra et Règles Affichage – Magnétisme Installer des plugins sur Photoshop L'Historique, c'est quoi ? Importer une image depuis son iPhone

#### **22 – Atelier créatif – Affiche Nike**

Présentation de l'atelier Nike Création du nouveau document Trace à la plume Transformer son tracé en sélection Travail sur le fond Ajouter l'ombre portée à la forme rouge Ajout de l'ombre à la basket Nike Ajout du logo Nike Finalisation du visuel

#### **23 – Atelier créatif – Retouche Photo Simple**

Présentation de l'atelier Retouche Outil correcteur localisé Réglage de la teinte (saturation) Réglage de la luminosité et du contraste Portrait 2 – Outil correcteur localisé Lisser la peau Luminosité – Contraste et teinte saturation Création d'un halo de lumière

**6 50218786700010 - Déclaration N°11754276775 - Tél: 01.75.50.92.30 - Fax: 01.79.73.89.51 - Mail : contact@cforpro.com Centre de Formation Professionnelle CFORPRO - Tour de l 'horloge- 4 Place louis Armand 75603 Paris- Siret** 

#### **24 – Atelier créatif – Strech Pixel**

Présentation de l'atelier Pixel Détourage de la danseuse Création de la bande de pixels Effet coordonnées polaires Ajuster le cercle des pixels Ajouter les ombres portées Calques de réglages pour dynamiser la création

#### **25 – Atelier créatif – Post pour les réseaux sociaux**

Présentation de l'atelier Réseaux sociaux Création des différents gabarits Insérer la photo dans les différents gabarits Générer le texte Mettre le texte sur tous les posts Enregistrer les différents plans de travail

#### **26 – Atelier créatif – Affiche Sport Air Jordan**

Présentation de l'atelier Affiche Sport Nouveau document Détourage du sujet Préparation des fonds Création de la typo Détourage du Jordan Dunk Finalisation de l'affiche

#### **27 – Atelier créatif – Double exposition**

Présentation de l'atelier Affiche Sport Nouveau document Détourage du sujet Préparation des fonds Création de la typo Détourage du Jordan Dunk Finalisation de l'affiche

#### **28 – Atelier créatif – Nina Ricci**

Présentation de l'atelier Nina Ricci Paramétrage et création du nouveau document Détourage du flacon Mettre à l'échelle du flacon Faire le reflet du flacon Faire le fond avec un dégradé Ajouter le texte

#### **ATTESTATION DE FORMATION DELIVREE EN FIN DE STAGE**

#### **PASSAGE DE LA CERTIFICATION PCIE (SI CPF)**

#### **29 – Atelier créatif – Maquette Magazine**

Présentation de l'atelier Création du nouveau document Créer les colonnes de texte Paramétrer les colonnes Choisir son mode d'alignement de texte Travail du masque de fusion sur l'image Finalisation de la création

#### **30 – Atelier créatif – Portrait Pop Art**

Présentation de l'atelier Portrait Mise en noir et blanc Détourage du portrait Effet sérigraphie Mise en couleur

#### **31 – Atelier créatif – Tour Eiffel Avant/Après**

Présentation de l'atelier Portrait Mise en noir et blanc Détourage du portrait Effet sérigraphie Mise en couleur

#### **32 – Atelier créatif – Banana Style**

Présentation de l'atelier Banana Style Nouveau document et détourage de la banane Découpe banane crayon Créer le dégradé du fond Ajout de la mine de crayon Ajouter l'ombre portée Ajouter le texte Enregistrer notre document

#### **33 – Atelier créatif – Coca-Cola**

Présentation de l'atelier Création du nouveau document Détourage plume Transformer le tracé en sélection Mise à l'échelle des bouteilles Dégradé Reflet des bouteilles Création des bandes de couleur Masque de fusion Incrustation du logo Enregistrement du document

#### **34 – Atelier créatif – Basket en lévitation**

Présentation de l'atelier Basket Détourage à la plume de la basket Correction du tracé de détourage Transformer le tracé en sélection Améliorer la sélection

**6 50218786700010 - Déclaration N°11754276775 - Tél: 01.75.50.92.30 - Fax: 01.79.73.89.51 - Mail : contact@cforpro.com Centre de Formation Professionnelle CFORPRO - Tour de l 'horloge- 4 Place louis Armand 75603 Paris- Siret**